# IKImageBrowserDelegate Protocol Reference

**Graphics & Animation: 2D Drawing**

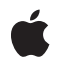

**2006-12-07**

#### á

Apple Inc. © 2006 Apple Computer, Inc. All rights reserved.

No part of this publication may be reproduced, stored in a retrieval system, or transmitted, in any form or by any means, mechanical, electronic, photocopying, recording, or otherwise, without prior written permission of Apple Inc., with the following exceptions: Any person is hereby authorized to store documentation on a single computer for personal use only and to print copies of documentation for personal use provided that the documentation contains Apple's copyright notice.

The Apple logo is a trademark of Apple Inc.

Use of the "keyboard" Apple logo (Option-Shift-K) for commercial purposes without the prior written consent of Apple may constitute trademark infringement and unfair competition in violation of federal and state laws.

No licenses, express or implied, are granted with respect to any of the technology described in this document. Apple retains all intellectual property rights associated with the technology described in this document. This document is intended to assist application developers to develop applications only for Apple-labeled computers.

Every effort has been made to ensure that the information in this document is accurate. Apple is not responsible for typographical errors.

Apple Inc. 1 Infinite Loop Cupertino, CA 95014 408-996-1010

Apple, the Apple logo, Mac, Mac OS, and Quartz are trademarks of Apple Inc., registered in the United States and other countries.

Simultaneously published in the United States and Canada.

**Even though Apple has reviewed this document, APPLE MAKESNOWARRANTYOR REPRESENTATION,** EITHER EXPRESS OR IMPLIED, WITH RESPECT TO<br>THIS DOCUMENT, ITS QUALITY, ACCURACY,<br>MERCHANTABILITY, OR FITNESS FOR A PARTICULAR **PURPOSE. AS A RESULT, THIS DOCUMENT IS PROVIDED "AS IS," AND YOU, THE READER, ARE ASSUMING THE ENTIRE RISK AS TO ITS QUALITY AND ACCURACY.**

**IN NO EVENT WILL APPLE BE LIABLE FOR DIRECT, INDIRECT, SPECIAL, INCIDENTAL, OR CONSEQUENTIALDAMAGES RESULTINGFROM ANY** **DEFECT OR INACCURACY IN THIS DOCUMENT, even if advised of the possibility of such damages.**

**THE WARRANTY AND REMEDIES SET FORTH ABOVE ARE EXCLUSIVE AND IN LIEU OF ALL OTHERS, ORAL OR WRITTEN, EXPRESS OR IMPLIED. No Apple dealer, agent, or employee is authorized to make any modification, extension, or addition to this warranty.**

**Some states do not allow the exclusion orlimitation of implied warranties or liability for incidental or consequential damages, so the above limitation or** exclusion may not apply to you. This warranty gives<br>you specific legal rights, and you may also have<br>other rights which vary from state to state.

## **Contents**

### **[IKImageBrowserDelegate](#page-4-0) Protocol Reference 5**

[Overview](#page-4-1) 5 [Tasks](#page-4-2) 5 [Performing](#page-4-3) Custom Tasks in Response to User Events 5 Instance [Methods](#page-4-4) 5 [imageBrowser:backgroundWasRightClickedWithEvent:](#page-4-5) 5 [imageBrowser:cellWasDoubleClickedAtIndex:](#page-5-0) 6 [imageBrowser:cellWasRightClickedAtIndex:withEvent:](#page-5-1) 6 [imageBrowserSelectionDidChange:](#page-6-0) 7

**[Document](#page-8-0) Revision History 9**

**CONTENTS**

# <span id="page-4-0"></span>IKImageBrowserDelegate Protocol Reference

(informal protocol)

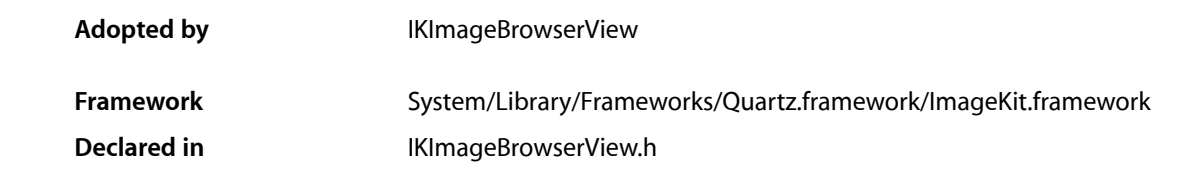

## <span id="page-4-1"></span>**Overview**

The IKImageBrowserDelegate is an informal protocol for the delegate of an IKImageBrowserView object. You can implement these methods to perform custom tasks when in response to events in the image browser view.

## <span id="page-4-3"></span><span id="page-4-2"></span>Tasks

## **Performing Custom Tasks in Response to User Events**

- [imageBrowser:backgroundWasRightClickedWithEvent:](#page-4-5) (page 5) *required method* Performs custom tasks when the user right-clicks the image browser view background. (required)
- [imageBrowser:cellWasRightClickedAtIndex:withEvent:](#page-5-1) (page 6) *required method* Performs custom tasks when the user right-clicks an item in the image browser view. (required)
- [imageBrowser:cellWasDoubleClickedAtIndex:](#page-5-0) (page 6) *required method* Performs custom tasks when the user double-clicks an item in the image browser view. (required)
- <span id="page-4-5"></span><span id="page-4-4"></span>[– imageBrowserSelectionDidChange:](#page-6-0) (page 7) *required method* Performs custom tasks when the selection changes. (required)

## Instance Methods

### **imageBrowser:backgroundWasRightClickedWithEvent:**

Performs custom tasks when the user right-clicks the image browser view background. (required)

```
- (void) imageBrowser:(IKImageBrowserView *) aBrowser 
backgroundWasRightClickedWithEvent:(NSEvent *) event;
```
#### **Parameters**

*aBrowser*

An image browser view.

*event*

The event that invoked the method.

#### **Discussion**

This method signals that the user either right-clicked the background or left-clicked it with the Alt key pressed. You can implement this method if you want to perform custom tasks at that time.

#### **Availability**

Available in Mac OS X v10.5 and later.

#### **Declared In**

<span id="page-5-0"></span>IKImageBrowserView.h

### **imageBrowser:cellWasDoubleClickedAtIndex:**

Performs custom tasks when the user double-clicks an item in the image browser view. (required)

```
- (void) imageBrowser:(IKImageBrowserView *) aBrowser 
cellWasDoubleClickedAtIndex:(NSUInteger) index;
```
#### **Parameters**

*aBrowser*

An image browser view.

*index*

The index of the cell.

#### **Discussion**

This method signals that the user double-clicked an item in the image browser view. You can implement this method if you want to perform custom tasks at that time.

#### **Availability**

Available in Mac OS X v10.5 and later.

#### <span id="page-5-1"></span>**Declared In**

IKImageBrowserView.h

### **imageBrowser:cellWasRightClickedAtIndex:withEvent:**

Performs custom tasks when the user right-clicks an item in the image browser view. (required)

```
- (void) imageBrowser:(IKImageBrowserView *) aBrowser 
cellWasRightClickedAtIndex:(NSUInteger) index withEvent:(NSEvent *) event;
```
#### **Parameters**

*aBrowser*

An image browser view.

*index*

The index of the cell.

*event*

The event that invoked the method.

#### **Discussion**

This method signals that the user either right-clicked an item in the browser or left-clicked the item with the Alt key pressed. You can implement this method if you want to perform custom tasks at that time.

#### **Availability**

Available in Mac OS X v10.5 and later.

#### **Declared In**

<span id="page-6-0"></span>IKImageBrowserView.h

## **imageBrowserSelectionDidChange:**

Performs custom tasks when the selection changes. (required)

- (void) imageBrowserSelectionDidChange:(IKImageBrowserView \*) aBrowser;

#### **Parameters**

*aBrowser*

An image browser view.

#### **Discussion**

This method signals that the user changes the selection in the image browser view. You can implement this method if you want to perform custom tasks at that time.

#### **Availability**

Available in Mac OS X v10.5 and later.

#### **Declared In**

IKImageBrowserView.h

IKImageBrowserDelegate Protocol Reference

# <span id="page-8-0"></span>Document Revision History

This table describes the changes to *IKImageBrowserDelegate Protocol Reference*.

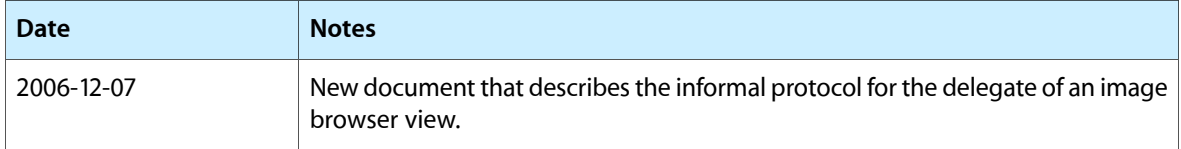

#### **REVISION HISTORY**

Document Revision History